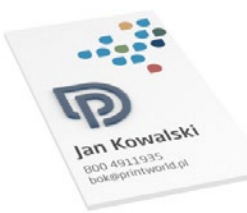

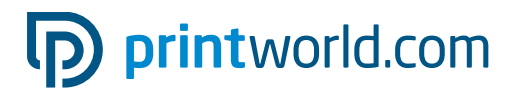

## Wizytówka | 55 × 85 | pion | jednostronna | punktowy lakier reliefowy

Format końcowy (TrimBox): 55 × 85 mm

#### Ogólne informacje dotyczące punktowego lakieru reliefowego:

- Powierzchnie lakierowane muszą być utworzone jako kolor w pełnym odcieniu (tonacji) o nazwie "lack", umieszczone na pierwszym planie i opatrzone atrybutem "nadruk", aby widoczne były podstawowe elementy.
- Proszę nie umieszczać lakierowanych elementów na krawędzi oraz zachować bezpieczny odstęp 3 mm od krawędzi formatu.
- Za pomocą stopniowego ustawienia wartości odcieni lakierowanych powierzchni, można utworzyć efekty na strukturze i reliefowe.
- Minimalny rozmiar lakierowanej czcionki: 12 pkt., grubość linii od 1 mm.
- Dodatkowe wskazówki dotyczące lakieru, znajdują się na drugiej stronie tego dokumentu PDF.

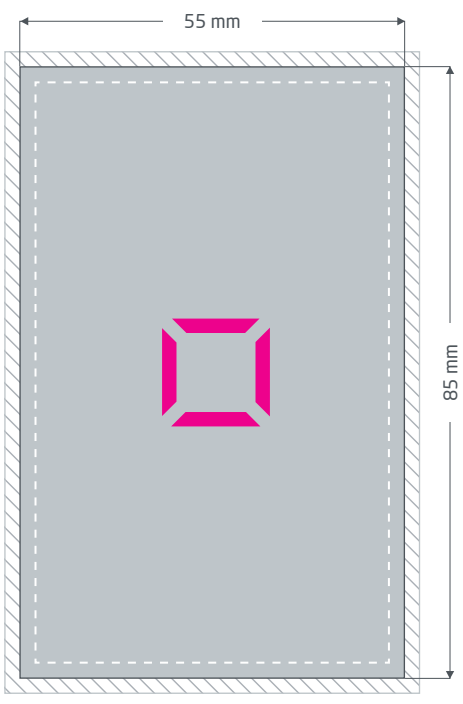

Strona przednia (PDF-strona 1)

Spad: min. 2 mm

Elementy zbliżone do marginesu wymagają spadu. Ten obszar nie ma zastosowania podczas dalszego przetwarzania.

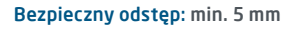

Ważne elementy tekstowe i graficzne ze względu na tolerancję wykonania formatu końcowego, powinny zawierać bezpieczny odstęp.

# p printworld.com

### Przygotowywanie danych właściwych dla produktu » wizytówka z punk.lakierem reliefowym

### Obszary definiowane jako kolor w pełnym odcieniu (tonacji):

Mogą Państwo ulepszyć niektóre obszary wizytówek błyszczącym lakierem UV, aby podkreślić poszczególne elementy lub by stworzyć efekty specjalne. W tym celu dane do druku muszą być koniecznie utworzone w programie layoutowym (np. InDesign, CorelDraw), tak aby strefy lakierowane można było ustawić w kolorze o pełnym odcieniu (tonacji) (własny kanał koloru obok czterech farb drukarskich). W przypadku wizytówek obustronnie drukowanych, tylko pierwsza strona PDF (strona przednia) może być lakierowana.

- Kolor w pełnym odcieniu (tonacji) musi nosić nazwę "lack".
- W danych do druku można zawrzeć tylko jeden kolor w pełnym odcieniu (tonacji).

### Pozostałe ustawienia dla elementów lakierowanych:

- Lakierowane elementy należy zawsze ustawić jako warstwę wierzchnią lub na najwyższym poziomie. Jeśli strefy barwne składające się z farb drukarskich znajdują się nad elementami do lakierowania, wtedy te miejsca nie będą lakierowane.
- Elementy lakierowane nie powinny sięgać aż do krawędzi formatu (nie mogą wchodzić na krawędź). Prosimy zachować odstęp bezpieczeństwa do formatu końcowego wynoszący co najmniej 3 mm.
- Za pomocą stopniowego ustawienia wartości odcieni (tonacji) lakierowanych powierzchni można utworzyć efekty na strukturze i reliefowe. Przy niskich wartościach odcieni, warstwa lakieru jest mniej wystająca i raster druku jest widoczny i odczuwalny jako struktura. Dla odczuwalnych różnic wysokości między powierzchniami polakierowanymi konieczna jest minimalna różnica odcieni (tonacji) wynosząca 60%. Od wartości odcienia 51% struktura rastrowa zanika stopniowo.
- Wszystkie elementy, które naniesione zostały w kolorze pełnego odcienia (tonacji), należy zaopatrzyć w atrybut "nadruk na powierzchni" lub "nadruk na konturze/linii". Konsekwencją tego jest to, że znajdujące się pod spodem kolorowe elementy nie zostają pominięte (skasowane), lecz pozostają zachowane do druku. Później prześwitują one przez warstwę lakierowaną.
- Czcionka uwydatniona lakierem powinna mieć minimalną wielkość 12 pkt., linia powinna mieć grubość minimum 1 mm lub 3 pkt.. Elementy niepolakierowane powinny mieć grubość co najmniej 2 mm lub 6 pkt..

# Ustawienie stron

Prosimy mieć na uwadze, że przy występujących różnych kierunkach czytania w ramach druku obustronnego, wyrób drukarski zostaje obrócony o 180 stopni wokół swej osi pionowej. Należy odpowiednio ustawić layout i ustawienie formatu.

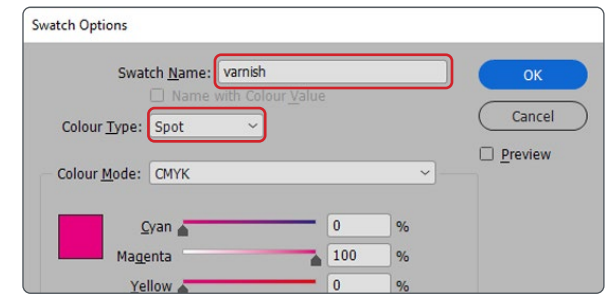

Prawidłowe ustawienie koloru w pełnym odcieniu (tonacji) przez pole dialogowe "pola barw".

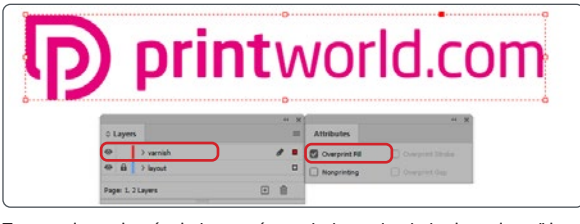

Tworzenie poziomów i elementów nadruku, pole obsługi "poziomy" i "atrybuty" (do znalezienia pod "okno").

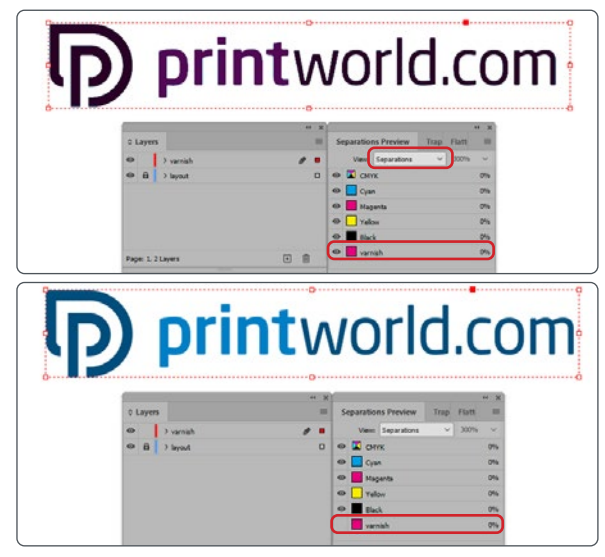

Kontrola danych przez podgląd separacyjny, pole obsługi "podgląd separacyjny" (do znalezienia pod "okno").

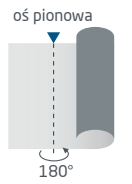

# p printworld.com

### Wytyczne do przygotowania danych do druku

W celu osiągnięcia oczekiwanego efektu druku, należy podczas projektowania i tworzenia danych do druku przestrzegać następujących zaleceń:

#### Format pliku

Do druku przyjmujemy pliki PDF lub JPG. Zalecamy utworzenie pliku PDF zgodnego z normą PDF/X-1a, PDF/X-3 lub PDF/X-4.

#### Tryb kolorów

Wszystkie elementy dokumentu powinny być utworzone w kolorach CMYK lub w kolorach dodatkowych. Dane utworzone w innym trybie kolorów (np.RGB, LAB, kolory dodatkowe) są automatycznie konwertowanena CMYK. Nie ponosimy odpowiedzialności za powstałe różnicew kolorach lub brak obrazowania obiektów, w związku z zastosowanymi przejrzystościami, kolorami dodatkowymi lub oznakowanie danych do druku profilem ICC innym niż standardowydruku offsetowego. Dla papierów powlekanych należy zastosować profil kolorów "PSOcoated\_v3.icc" a dla niepowlekanych

profil "PSOuncoated\_v3\_FOGRA52.icc".

Szare powierzchnie i czarne teksty prosimy umieszczać wyłącznie w kanale czarnym (K). Obiekty ze zbyt wysokim naniesieniem farby wynoszącym ponad 320% zmniejszamy ze względów technologicznych i produkcyjnych do poziomu 320%.

#### Rozdzielczość zdjęć i grafik

Minimalna rozdzielczość dla zdjęć to 250 ppi (dpi) a dla obrazów wektorowych 1.200 ppi (dpi).

#### Format, ustawianie i przycinanie stron

Prosimy ustawić format oraz ustawienia strony w odniesieniu do wszystkich stron tak samo i odpowiednio do pożądanego obiektu drukowania. Elementy, które sięgają do krawędzi strony wymagają naddatku na przycięcie (spad). Oprócz tego, zalecamy zachowanie odstępu bezpieczeństwa przy krawędzi strony dokumentu, ze względu na możliwe tolerancje wykonawcze. W obszarze tym nie powinny być umieszczane teksty lub ważne elementy projektu. Jeżeli dane do druku, względnie format lub ustawienia strony odbiegają od podanych wytycznych, szablon zostanie wyśrodkowany i nieskalowany w zamówionym formacie strony, na co zwracamy uwagę przed rozpoczęciem drukowania. Za powstałe błędy nie ponosimy odpowiedzialności.

#### **Czcionki**

Należy osadzić wszystkie używane czcionki w pliku wydruku. Nie zastępujemy brakujących czcionek. Celem osiągnięcia optymalnej czytelności zalecamy minimalną wielkość czcionki 5 punktów.

#### Linie

Grubość linii grafik i konturów tekstów powinna wynosić co najmniej 0,2 pt. Zbyt cienkie linie pogrubiamy automatycznie na tą możliwą do wydrukowania grubość minimalną. Prosimy mieć na uwadze, że z tego powodu, również widoczne linie o grubości 0 punktów i oraz zbyt wąskie kontury tekstów zostaną pogrubione.

#### Nadruk, niedrukowane elementy i płaszczyzny

Należy usunąć wszystkie niepodlegające drukowaniu elementy ze swego dokumentu. Pliki PDF nie powinny zawierać płaszczyzn. Prosimy sprawdzić, czy prawidłowe są ustawienia nadruku.

## Dostosowanie formatu

Podczas procesu zamawiania, w ramach wybranej kontroli danych zostają sprawdzone: ustawienia formatu strony dla zamówionego produktu; "Trimbox" ("obszar formatu netto"); obszar naddatków na przycięcie ("Bleedbox"), które można dowolnie określić według potrzeb.

#### Format netto (TrimBox):

Trimbox określa przycięty format końcowy strony.

#### Spad (Bleedbox):

Bleedbox definiuje pole przycięcia strony. W przypadku przycięcia na 3 mm, Bleed-Box jest o 3 mm większy niż format końcowy.

Trimbox można sprawdzić przy pomocy programu Adobe Acrobat Reader lub Adobe Acrobat Pro DC. Zakres funkcji Adobe Reader do Adobe Acrobat Pro DC jest bardzo ograniczona. Adobe Reader nie pozwala na edycję i dokonywanie zmian w dokumencie PDF. W tym celu należy posłużyć się wersją Adobe Acrobat Pro DC lub wersją starszą.

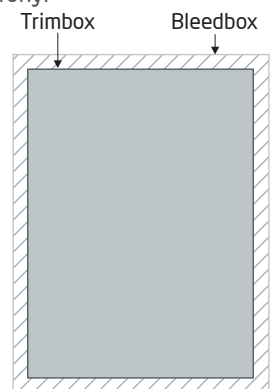

Trimbox (format końcowy) można obejrzeć w obu programach w następujący sposób: Wybrać menu "Ustawienia wstępne" i tam pod "Widok strony" » "Treści strony i informacje o stronie" aktywować punkt "Wyświetl format obiektu, format końcowy i ramę przycięcia". Dalej nastąpi w danym pliku PDF oznakowanie czerwoną obwódką TrimBoxu oraz niebieską obwódką Bleedboxu.

W razie wystąpienia odstępstw między formatami stron zamawianego produktu i przesłanymi danymi do druku, format zostaje dopasowany;

tj. wyśrodkowany i niewyskalowany w zamówionym formacie strony. Informacja o tym znajduje się w protokole kontroli danych oraz również w osobnym oknie przed ukończeniem zamówienia.

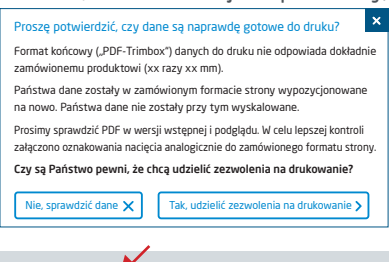

#### mój\_plik\_do\_druku.pdf

Pomyślna kontrola danych ze wskazówką (podgląd / protokół kontroli)

W udostępnionym przez nas do podglądu pliku ze zmniejszoną rozdzielczością można sprawdzić i porównać stan swego pliku. W przypadku dostosowywania formatu dołączamy oznakowania nacięcia w tym podglądzie.

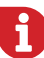

Nie prowadzimy merytorycznej kontroli danych! Kontrola danych do druku następuje automatycznie. Należy zawsze przestrzegać wskazówek zawartych w sprawozdaniu z kontroli danych. Zalecamy przeprowadzenie "rozszerzonej kontroli danych". Nie ponosimy odpowiedzialności za błędy wynikłe z nieprzestrzegania wytycznych zamieszczonych na naszej stronie internetowej!